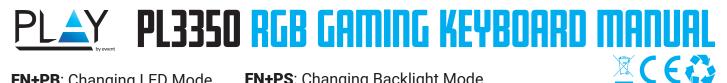

FN+PB: Changing LED Mode

**FN+PS**: Changing Backlight Mode Red / Green / Blue / Yellow / Purple / Light Blue / White Backlight

| FN | + | PS |
|----|---|----|
|----|---|----|

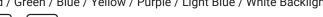

| -N | + | PS |  |
|----|---|----|--|
|----|---|----|--|

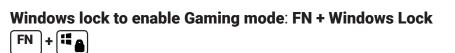

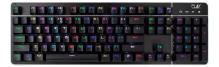

#### FN+PB: RGB presets :

FN + PB

| 1) Rainbow LED:<br>FN + ↑ (Increased Brightness) / FN + ↓ (Decreased Brightness)<br>FN + ← (Increased Speed) / FN + → (Decreased Speed)                                                                                                    |
|----------------------------------------------------------------------------------------------------|
| <ul> <li>2) 7 Color LED change:</li> <li>FN + ↑ (Increased Brightness) / FN + ↓ (Decreased Brightness)</li> <li>FN + ← (Decreased Speed) / FN + → (Increased Speed)</li> </ul>                                                                                              |
| <ul> <li>3) Snake Running LED:</li> <li>FN + ↑ (Increased Brightness) / FN + ↓ (Decreased Brightness)</li> <li>FN + ← (Increased Speed of Running LED) / FN + → (Decreased Speed of Running LED)</li> </ul>                                                                 |
| <ul> <li>4) Ripple LED:</li> <li>FN + ↑ (Increased Brightness) / FN + ↓ (Decreased Brightness)</li> <li>FN + ← (Increased Speed of Running LED) / FN + → (Decreased Speed of Running LED)</li> <li>FN+PS: Choose between 7 Colors Backlight</li> </ul>                      |
| <ul> <li>5) Running Ripple LED:</li> <li>FN + ▲ (Increased Brightness) / FN + ♥ (Decreased Brightness)</li> <li>FN + ← (Increased Speed of Running LED) / FN + → (Decreased Speed of Running LED)</li> <li>FN+PS: Choose between 7 Colors Backlight</li> </ul>              |
| <ul> <li>6) Running Ripple LED - Single Line</li> <li>FN + ↑ (Increased Brightness) / FN + ↓ (Decreased Brightness)</li> <li>FN + ← (Increased Speed of Running LED) / FN + → (Decreased Speed of Running LED)</li> <li>FN+PS: Choose between 7 Colors Backlight</li> </ul> |
| <ul> <li>7) Full Keyboard static LED:</li> <li>FN + ↑ (Increased Brightness) / FN + ↓ (Decreased Brightness)</li> <li>FN+PS: Choose between 7 Colors Backlight</li> </ul>                                                                                                   |
| <ul> <li>8) Single spot:</li> <li>Under Full Keyboard static LED, press any key and the key will change into a different Color</li> <li>FN + ↑ (Increased Brightness) / FN + ↓ (Decreased Brightness)</li> </ul>                                                            |
| <ul> <li>9) Single Spot LED ON: (Led will fade out within 2 seconds)</li> <li>FN + ↓ (Increased Brightness) / FN + ↓ (Decreased Brightness)</li> </ul>                                                                                                    |
| 10) Single Spot LED Off : (Led will go off and lit again within 2 seconds)<br>FN + ♠ (Increased Brightness) / FN + ♥ (Decreased Brightness)                                                                                                    |
| <ul> <li>11) Random keys LED ON / OFF:</li> <li>FN + ↑ (Increased Brightness) / FN + ↓ (Decreased Brightness)</li> <li>FN+PS: Choose between 7 Colors Backlight</li> </ul>                                                                                                  |
| <ul> <li>12) 7 Colors LED Breathing:</li> <li>FN + ↑ (Increased Brightness) / FN + ↓ (Decreased Brightness)</li> <li>FN+PS: Choose between 7 Colors Backlight</li> </ul>                                                                                                    |

#### **13) Rainbow Colors Breathing:**

**FN** + ↑ (Increased Brightness) / **FN** + ↓ (Decreased Brightness) **FN+PS:** Choose between 7 Colors Backlight

### Gaming presets (per preset the following keys will lit)

- FN+2= First person shooter (FPS): ASDW, Ctrl, Shift, Alt, Space, RGQEB, 1-5, Tab, F1-F3,
- F1F3= Home, End, Pg Up, Pg Dn, Prt Sc,
- FN+3= Call of Duty (FPS): QWERTASDFGCV, 1-7, Ctrl, Shift
- FN+4= Real Time Strategy (RTS): QWERASDGXZFKLHMNUYTP Space 1-0 Ctrl Shift Alt
- FN+5= Multiplayer online battle arena (MOBA): QWER DGFBV, Ctrl, Alt, Tab, Space, ~ 1-6, Esc
- FN+6= Race: ASDWR, ↑ ↓ ← → , Ctrl, Shift, Alt
- FN+7= NBA ( sports ): AFSWRE, Space, ↑ ↓ ← → , ZXCV, 1234
- FN+8= Multiplayer online battle arena (MOBA): QWERDFB, 1-6

## Macro key recording mode:

Press **FN + SL**, LED flashing Press **FN + SL** + one of the below 6 sets Choose the gaming profile key which you are going to record ( 6 Sets ) : ( **FN + INS**), (**FN + H**), (**FN + PU**), (**FN + Del**), (**FN + End**), (**FN + PD**) Record your action (Action from games) Press **FN + SL** again to save the recording

## **Custom LED mode**

**FN+0** = Custom LED mode **FN+9** = Custom LED mode

## **Enable custom LED mode:**

Press **FN + 0** or **FN + 9** (Enter Custom LED mode) Press **FN + Left ALT** Press the keys you want to illuminate Press **FN + Right ALT** to save the customization

#### **Media Key Functions:**

FN + F1 - Homepage / My Computer FN + F2 - Search FN + F3 - Calculator FN + F4 - Music (Media FN + F5 - Last Song FN + F6 - Next Song FN + F7 - Play / Pause FN + F8 - Stop FN + F9 - Mute FN + F10 - Volume -FN + F11 - Volume + FN + F12 - Keyboard Lock / Unlock

Pls note: **FN+ESC** = Restore to factory defaults (this will delete all stored customized profiles, macro recordings)

EN For service, manuals, firmware updates or support visit www.ewent-online.com | NL Voor service, handleidingen, firmware updates

ent-online.

rt FR Pour l'entretien, les manuels, les mises à jour du firmware ou l'assistance, visitez www.ewent-online.com |

IT Per servizi, manuali, aggiornamento firmware e supporto visitare www.ewent-online.com

ES Para obtener asistencia, manuales, actualizaciones de firmware o soporte, visite www.ewent-online.com |

DE Dienstleistungen, Handbücher, Firmware-Updates oder Support-Dienste werden unter www.ewentonline.com angeboten | firmware ou apoio técnico, visite www.ewent-online. com |

PT Para assistência, manuais, atualizações de

HU Szerviz, kézikönyek, firmware-frissítések és támogatás ügyében látogasson el a következő oldalra: www.ewent-online.com

PL Serwis, podręczniki, aktualizacje oprogramowania układowego oraz pomoc techniczna są dostępne w witrynie www.ewent-online.com |

# WWW.PLAY-GAMING.NET